### PHP: Database Demo, File Uploads, Mail, Security

CS174 Chris Pollett Oct 31, 2007.

## Outline

- Database Demo
- More Form Handling
- Preventing Bogus Form Spam
- Mail
- Injection Attacks

### Database Demo

- Last day, showed the basics of making a connection from PHP to a mysql database.
- I didn't demo that this actually works.
- So today lets look at an example.
- Using phpMyAdmin, I made a database my\_db with one table foo which in turn has one integer column bar.
- I inserted 3 rows into this table.

### More Database Demo

• Next I created the following mysql\_test.php file:  $\langle$ ?php

```
$db = mysq] connect("localhost","root", "");
```

```
mysql_select_db("my_db");
```

```
\text{Squery} = \text{"select bar from } \text{foo"};
```

```
$result = mysql_query($query);
```

```
$num_rows = mysql_num_rows($result);
```

```
for(\$i=0; \$i < \$num_rows rows; \$i++)
{
   $row = mysql_fetch_array($result); print "<p>".$row['bar']."</p>";
}
mysql_close();<br>?>
```
• This was placed under localhost and run giving me the three lines for bar I had inserted into the table.

# File Uploads

- We are now going to look at a couple of useful things PHP can do with regard to form processing.
- We have already seen that usually information sent from forms is provided to our PHP scripts in the global variables: \$\_REQUEST, \$\_POST, \$\_GET
- These variables though are not used to handle file uploads. Instead, the variable \$\_FILES is used.

### Example

#### • Consider the form:

```
<form enctype="multipart/form-data" method="post" action="test_upload1.php"
  \geq <input type="hidden" name="MAX_FILE_SIZE" value="1000000" /><!-- The
  size is also controlled by php.ini -->
  <input type="file" name="docname" />
  <input type="submit" value="Upload" />
</form>
```
When test\_upload1.php is run, the global variable \$\_FILES["docname"] will be set to something like:

Array(

```
 [name] => mystyles.css
[type] \Rightarrow \text{text}/\text{css} [tmp_name] => /private/var/folders/k-/k-GHnyslGhyOhMqq80ZXgk+++TI/-Tmp-/phpcSLlhk
[error] \Rightarrow 0 [size] \Rightarrow 157
```
• Hence, we can then do a command like:

```
move_uploaded_file($_FILES["docname"]["tmp_name"],
  "$where_we_want");
```
to get the file where we would like.

## Security

- We are now going to spend the rest of the lecture looking at various things vaguely connected with security.
- Often data from clients comes to your server via some form. For example, the file file upload processing we just did.
- One annoyance you will have to deal with is robots that find your web forms and upload garbage to your site, spamming you.
- One solution to this problem is to use Captcha's.

# Captcha

- CAPTCHA stands for **C**ompletely **A**utomated **P**ublic **T**uring **T**est to tell **C**omputers and **H**umans **A**part.
- These were developed at Carnegie Mellon around 2000 by Luis von Ahn, Manuel Blum, Nicholas Hopper, and John Langford.
- The basic idea is that you put on your form an image of a distorted string.
- You hope the robot cannot decipher the string from the image so won't be able to fill out that portion of the form correctly:

Please type the following text:

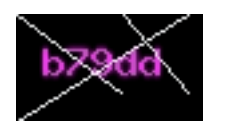

# Making a Simple Captcha in PHP

• The previous CAPTCHA might be created with the code:

```
<p><b>Please type in the following text:</b>
```
<?php

```
\text{\$md5 = md5(microtime() * mktime))};
```

```
\text{Scaptcha\_string} = \text{substr}(\text{3} \text{md} 5, 0, 5);
```

```
Scaptcha img = imagecreatetruecolor(70, 40);
```

```
\text{foots} = \text{imagecolorallocate}(\text{Scaptcha} \_\text{img}, 255, 0, 255);
```

```
 $line = imagecolorallocate($captcha_img,233,239,239);
imagestring($captcha_img, 5, 10, 10, $captcha_string, $color);
imageline($captcha_img,0,0,39,29,$line);
imageline($captcha_img,40,0,64,29,$line);
imageline($captcha_img,0,40,64,0,$line);

imagejpeg($captcha_img,
```

```
"images/captcha.jpg",100); imagedestroy($captcha_img);
```

```
\S_SESSION['key'] = md5(\Scaptcha_string); ?>
```
<img src="images/captcha.jpg" alt="captcha" style="position:relative; top:15px;"/>

```
<input type="text" name="key" size="5" /></p>
```
### Sending a Mail Message

- It is often useful to collect a person's e-mail address with a form.
- By mailing, a person a special code that allows them to complete a registration process, one can verify that one has a real e-mail address of a real person.
- The simplest way to do this is to use the mail() command: \$message = "Here is a mail message"; mail("Someone@somewhere.com" , "Here is the title",

\$message,

"From: cpollett@somewhereelse.com");

• This could be combined with a captcha to try to reduce the risk of your site spamming other sites.

## Injection Attacks and Prevention

- Another kind of attack on a web-site's forms is to carryfully fill out form variables to break the PHP script behind the forms variables.
- Consider the following SQL which might be used to insert into a database:

```
\text{Ssgl} = \text{''INSERT} \text{INTO} users (reg_username,reg_password, reg_email)
    VALUES
```

```
 ('{$_POST['reg_username']}', $_POST[ '$reg_password'],
```

```
'{$_POST['reg_email']}')";
```
- What if the posted reg\_username is: bad\_guy', 'mypass', ''), ('good\_guy ?
- You can use PHP commmands like: mysql\_escape\_string() or addslashes around the posted variable to prevent this problem.